## EML224 / DL1 Compact Speed Log System

## Reset of Trip Counter & Total Trip Counter

This document is to be used as a guideline to reset the system Trip Counter & Total Trip Counter in cases where EML224/DL1 Compact Speed Log System <u>Total Trip</u> counter has passed 99 999.9

When this happen repeaters e.g. IR300 will show ----- in their display, reason is limitation of digits in the repeaters and not a limitation to the EML224 / DL1 system itself.

The work around is to carry out a Reset of the Trip counters. To do so you will need latest <a href="Skipper Service Software">Skipper Service Software</a> (LINK) which is located on our WEB page under Software.

This procedure requires a USB to RS-232 adapter, if you already have a Skipper ETT985 Echo Sounder and Transducer Tester (Skipper p/n ETT985-SASW) you can use the adapter following this tester (Skipper p/n ZZH-01032). You will need access to the Electronic Unit JB60 CD.

## Procedure:

1) Locate the Electronic Unit JB60 DB and connect your USB > RS-232 adapter to the 9-pin D-Sub female connector J201 "Compact".

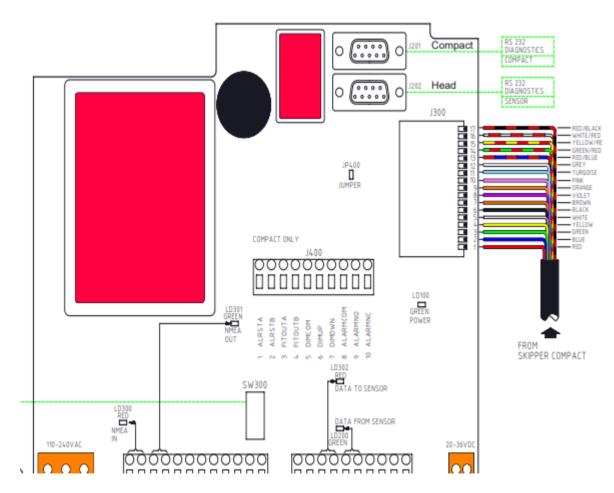

2) Start the Skipper Service Software and select **Com Setup**.

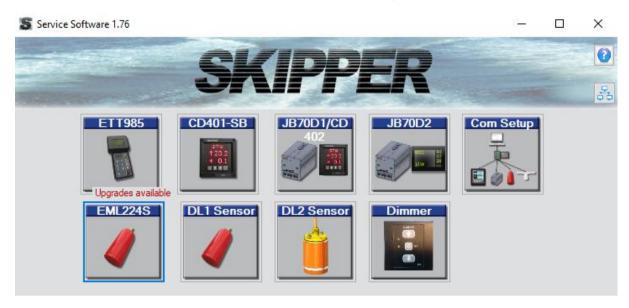

3) Select the **IEC-61162-1/2 NMEA** Tab

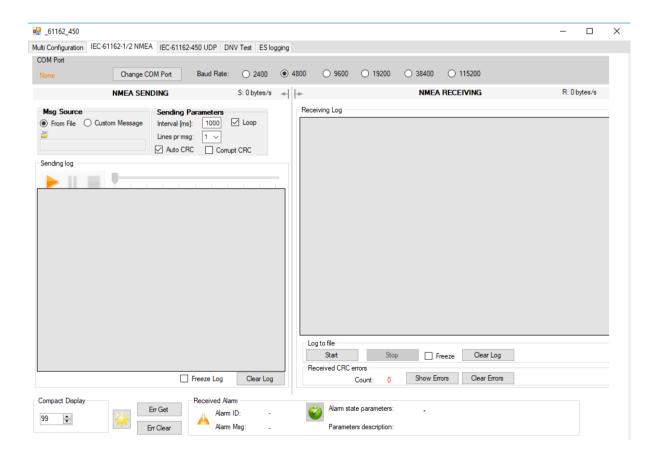

- 4) Use Change COM Port to select the correct COM port to where your USB > RS-232 adapter is connected, make sure **Baud Rate** is set to 4800. **Change Msg** Source "From File" to "Custom Message".
- 5) Copy and paste below line into the **UdPbC\0** window.

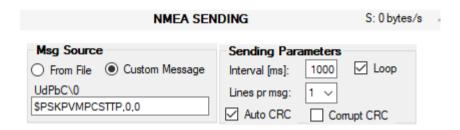

- 6) NMEA string to reset counters: \$PSKPVMPCSTTP,0,0
- 7) Next press the **PLAY** button to send the NMEA sentence.

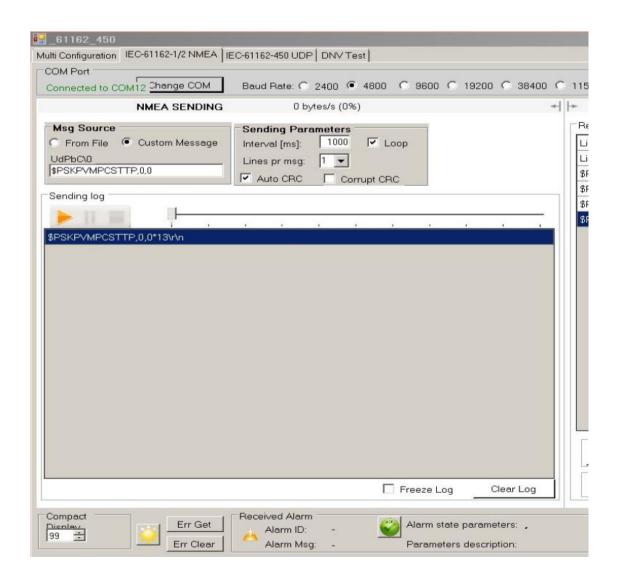

8) This sentence will reset both Trip and Trip Total counters. Please note that you may have to send the sentence more than one time depending on traffic on the bus.

This completes the procedure on how to reset Trip and Total Trip counters.

Reference NMEA message - \$VMVLW,....,Trip and total

Please contact <a href="mailto:support@skipper.no">swipper.no</a> in case you have questions or concerns.